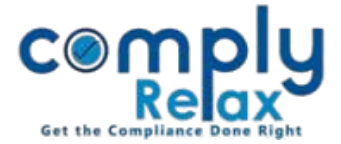

## **FACILITY TO DELETE SHARE CAPITAL ENTRIES**

Dear Users,

We have now added the facility for you to delete the entries, if any made erroneously in the capital structure. Please see the details as mentioned hereunder.

## **DELETION IN CAPITAL STRUCTURE:**

## *Dashboard ⇒ Client ⇒ Select Company ⇒ Compliance Manager Master Capital structure*

From this window you can select the type of capital in which you want to make changes. You can thereafter delete the entries using the delete button as available with each entry.

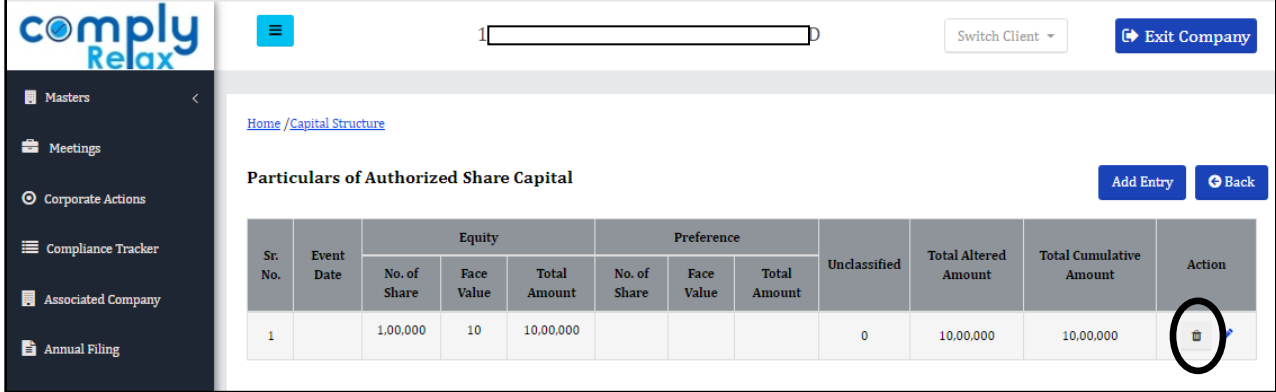

## **Please, note that you can not directly make changes in the paid up capital structure.**

The entries in paid up capital structured are auto populated from allotments made.

Hence, in order to make any alteration in the paid up capital structure, you can edit or delete the respective allotment.

*Private Circulation only*